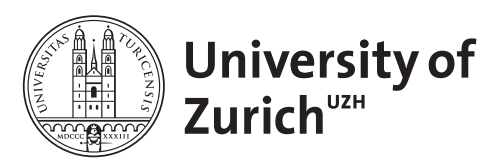

**Department of Physics Scientific Programming with Python** 

## Data Visualization & More Tools June 28, 2019 Exercises

Licence: CC-by-sa

Before you start:

- create a suitable directory for this exercise
- download the lecture material from [http://www.physik.uzh.ch/~python/python/lectur](http://www.physik.uzh.ch/~python/python/lecture_visual/)e\_ [visual/](http://www.physik.uzh.ch/~python/python/lecture_visual/) for reference.

## Exercise 1: Replicating a plot

Your predeccessor has created the graph shown below for some publication. Since then, some things have changed and you need to reproduce the plot with new data. However, the code that produced it was lost (it only ever existed in an interactive ipython session, the computer on which it was run has long been replaced and nobody bothered with using  $g$ it). In addition, the person who created the plot is no longer in academia and cannot be reached.

From looking at the plot you notice multiple features:

- There are two subplots (plt.subplot or plt.subplots?). The lower one is smaller  $(\text{gridspec_kw})$  and the two subplots share an x-axis.
- The top subplot shows both the PDF and a normalized histogram of  $N = 1000$  randomly generated values of (presumably) a normal distribution (scipy.stats.norm). It has a meaningful title.
- The top plot also contains the corresponding CDF on a separate y-axis ( $ax.twinx$ ). It is a different color than the other plots.
- The second plot contains the residual between the PDF and the histogram, using  $\not\texttt{plt}$ . step in order to match the binning of the histogram.
- The overall plot style is not the default one. Hopefully a preset style was used. The top plot contains a grid matching the right y-axis and the bottom plot has a grid matching both the  $x$ - and  $y$ -axis.
- In addition, the number of events is added to the plot (plt.text) as well as a legend in the upper left corner, which even has a title It only contains the label for the histogram and the PDF.
- The axis are all properly labeled. The x-axis even has a fancy LATEX label.

Try to replicate the plot as closely as possible.

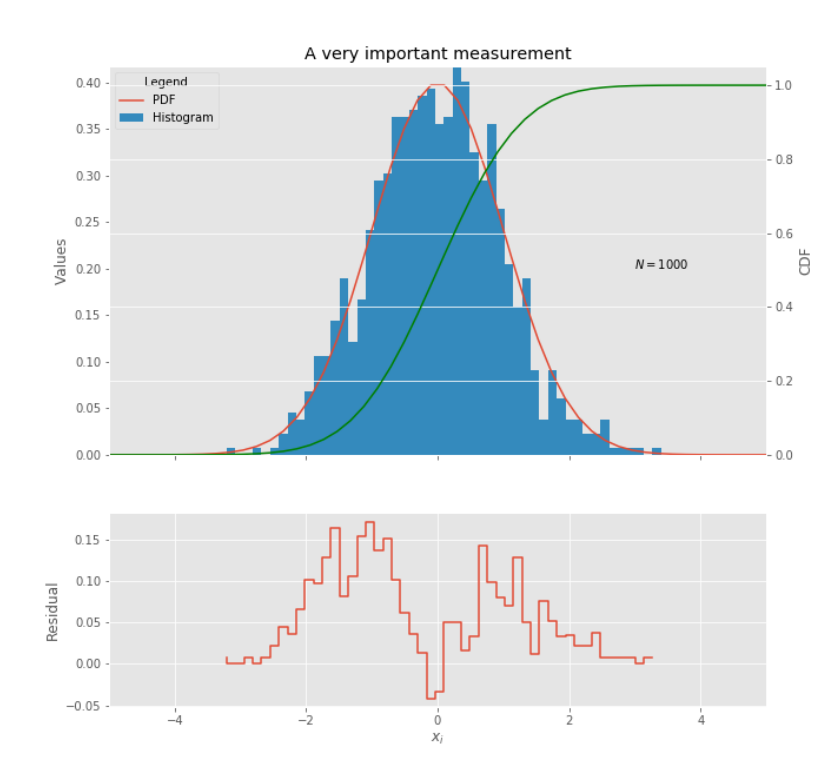

Figure 1: Plot to be replicated in Exercise 1.

## Exercise 2: Plotting geospatial data

Use geopandas to create an interesting visualization of data on a map.

- Since this package is not installed on the machines, you will have to install it first. Activate the virtual environment with source ~/school venv/bin/activate. Install the package via pip install geopandas. If you want to use it in the notebook you need to recreate the kernel with python3 -m ipykernel install --user --name=school\_venv.
- You can find a shapefile for the boroughs of London at the link [https://data.london.](https://data.london.gov.uk/dataset/statistical-gis-boundary-files-london) [gov.uk/dataset/statistical-gis-boundary-files-london](https://data.london.gov.uk/dataset/statistical-gis-boundary-files-london). Download the file statistical-gis-boundaries-london.zip and load the file statistical-gis-boundaries-london/ESRI/London Borough Excluding MHW.shp.
- For a lot of statistical data per borough, visit [https://data.london.gov.uk/dataset/](https://data.london.gov.uk/dataset/london-borough-profiles) [london-borough-profiles](https://data.london.gov.uk/dataset/london-borough-profiles) and download the london-borough-profiles.csv file.
- Think about how to best combine the two dataframes.
- $-$  Use the plot method of the geopandas. DataFrame to plot some statistics per borough. An example of what this can look like can be found in Fig. [2.](#page-2-0)

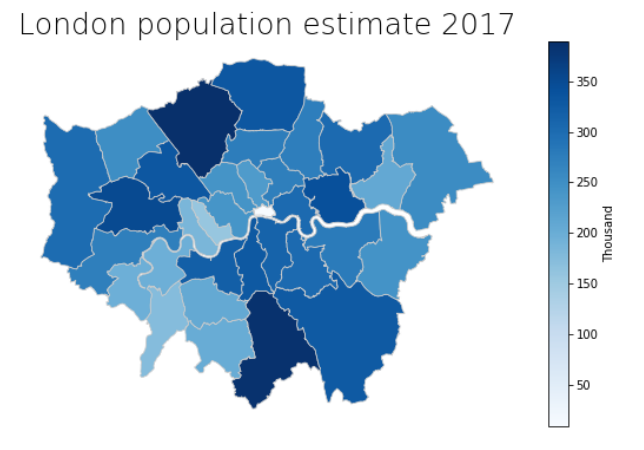

<span id="page-2-0"></span>Figure 2: Example plot for Exercise 3.

## Exercise 3: Web scraping

Use the requests library and bs4.BeautifulSoup to parse our homepage for the material of each lecture.

- You can use the developer tools of your browser to figure out the names and attributes of elements.
- CSS selectors can be used with soup.select, or you can directly operate on the tags with soup.find/soup.find all.
- Write a download function that automatically downloads the material to a specified directory. For this use response.content, instead of response.text, and open(file name, "wb") in order to directly write the binary content to a file. Make sure to create the directory if it does not exist and that you deal with file names which would be illegal (for example file names containing "/").